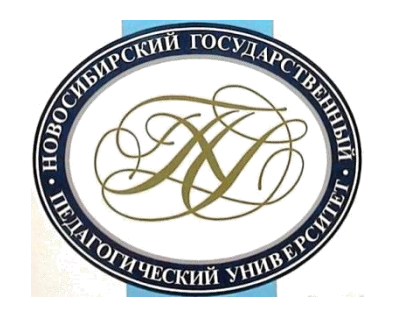

# **Краткое руководство по поиску наукометрических данных сотрудника НГПУ в индексе цитирования Web of Science**

# **Важно!**

Доступ к Web of Science возможен **на территории университетской сети** (любой корпус университета).

Для работы с **домашнего компьютера** необходимо:

- войти на сайт **[Web of Science](http://apps.webofknowledge.com/WOS_GeneralSearch_input.do?product=WOS&search_mode=GeneralSearch&SID=Z2bwyrIYQ9s6M2EBkgD&preferencesSaved=)** с вузовской компьютерной сети;
- пройти персональную регистрацию;
- в дальнейшем входить на сайт со своими логином и паролем.

### **В адресной строке браузера введите http://apps.webofknowledge.com**

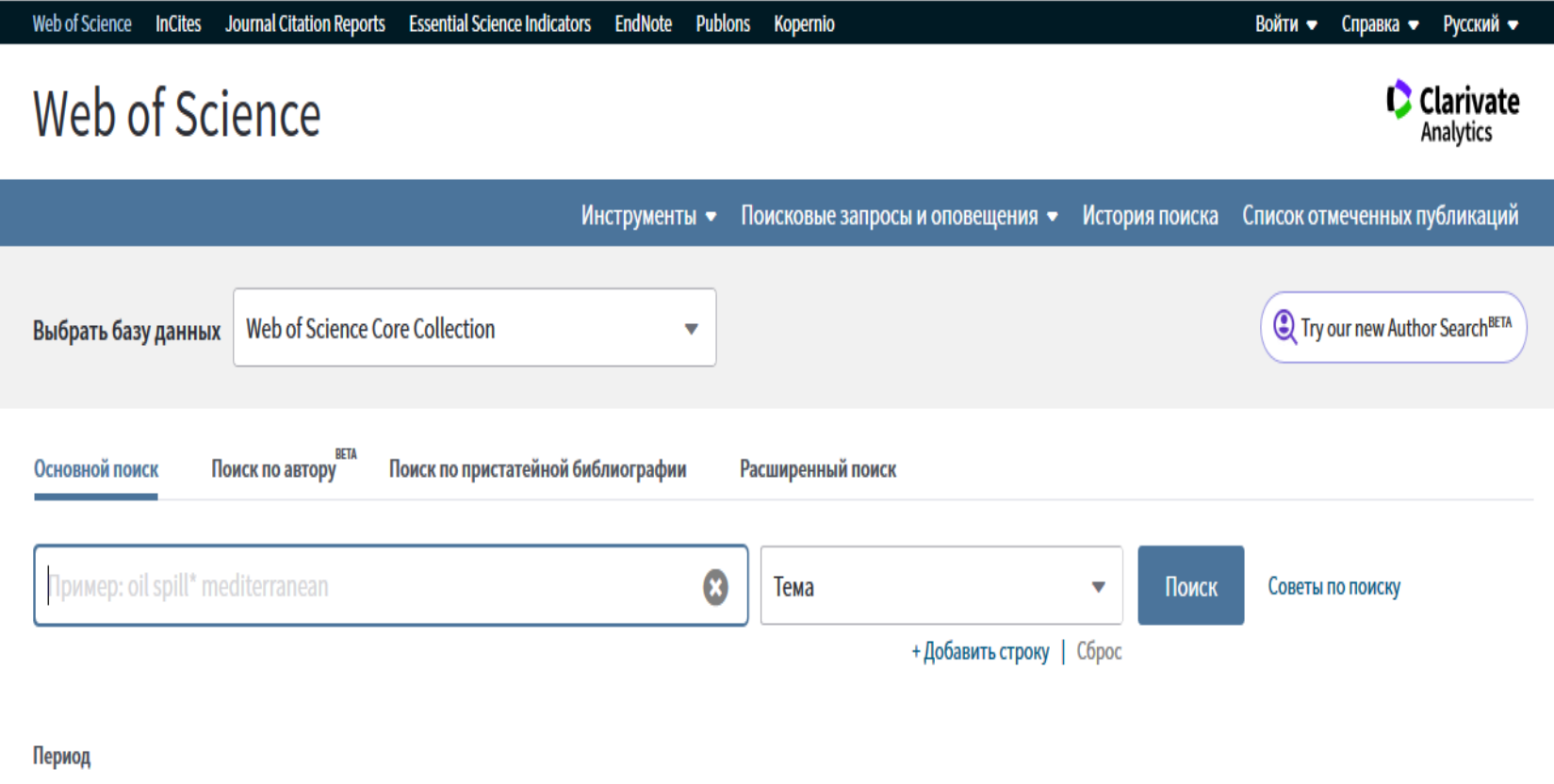

Все годы (1975 - 2019)  $\overline{\mathbf{v}}$ 

ДРУГИЕ ПАРАМЕТРЫ •

#### **На открывшейся странице выберите справа поисковое поле «Автор» и введите фамилию и инициалы на английском языке.**

**Для фамилий, имеющих варианты транскрипции, не пишите фамилию целиком, поставьте в конце символ «звездочка».**

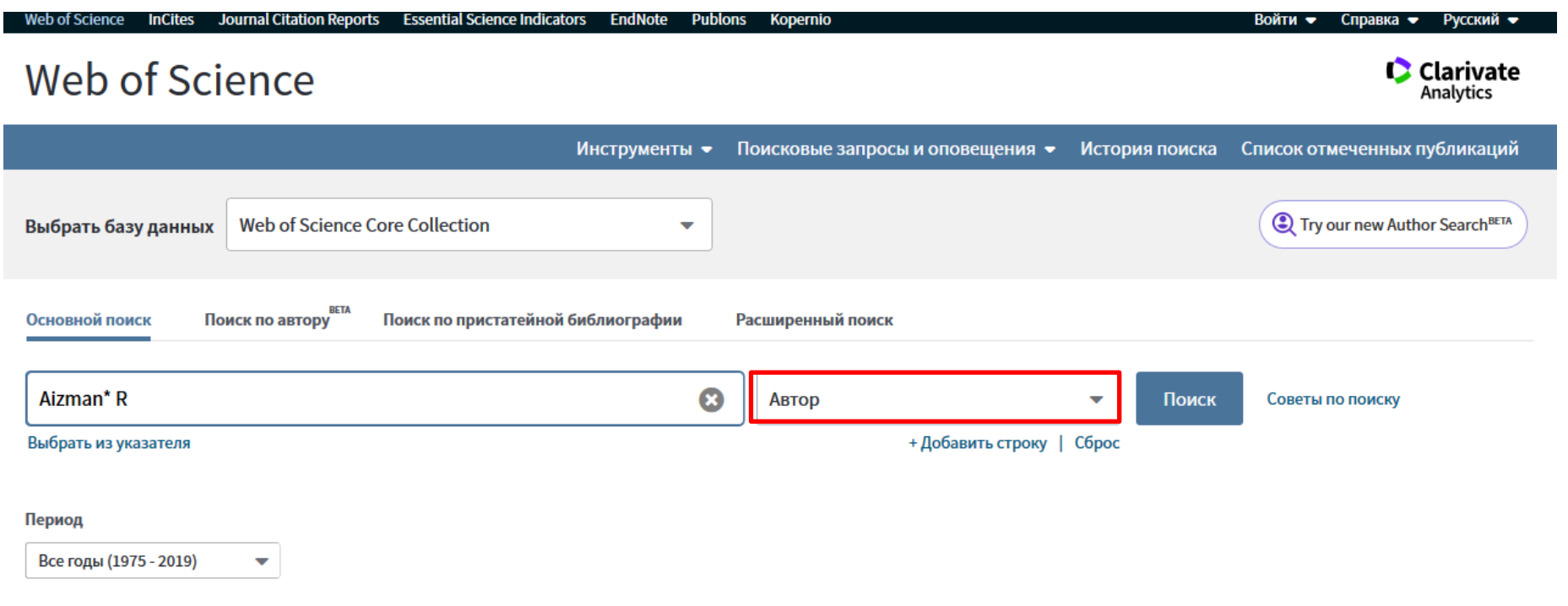

ДРУГИЕ ПАРАМЕТРЫ •

#### **Вы получите в ответе определенное число статей (если у автора есть статьи, индексируемые в Web of Science)**

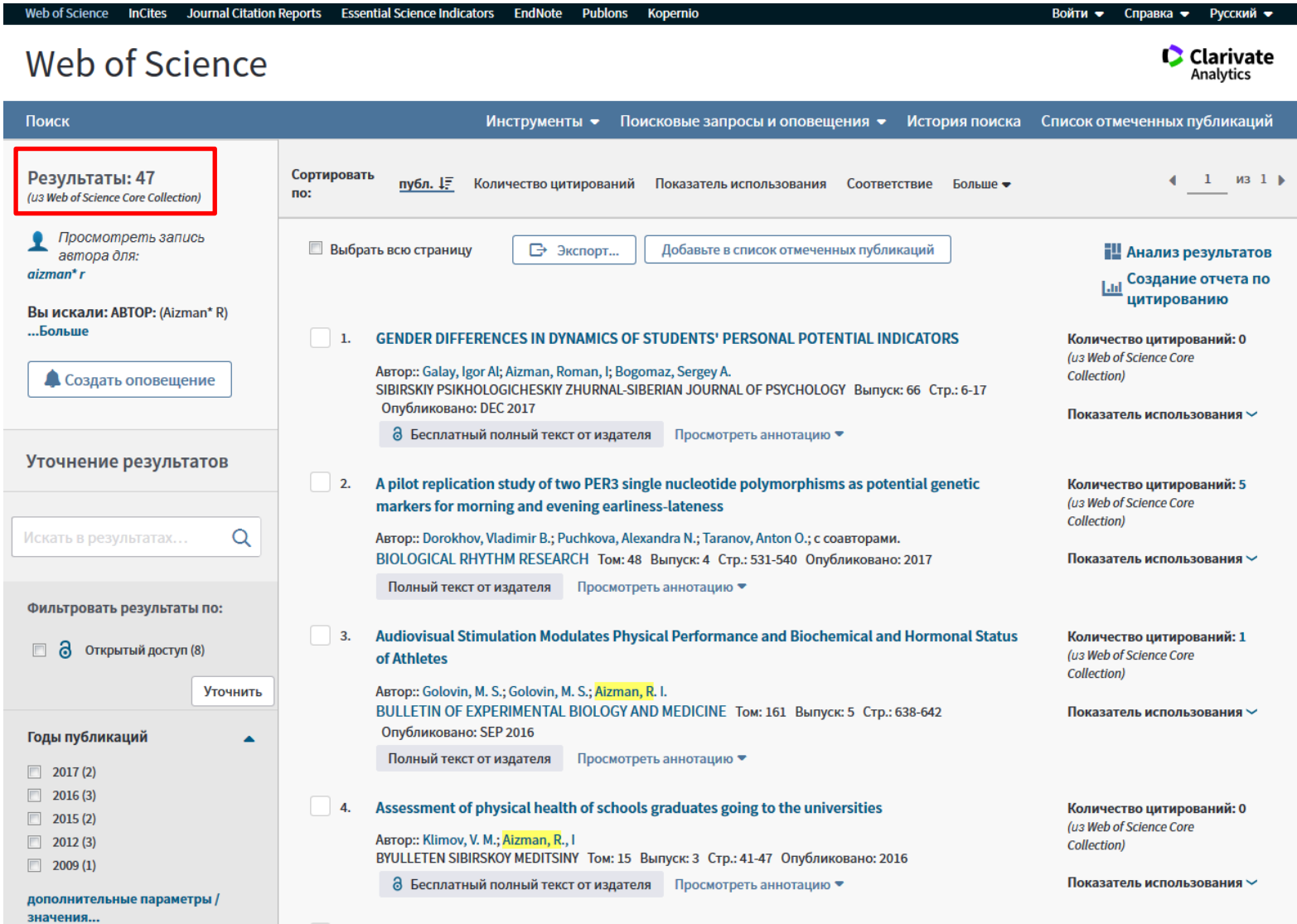

#### Чтобы убедиться, что отобраны статьи того автора, которого искали, нужно отметить статьи НГПУ и других организаций, где может публиковаться автор

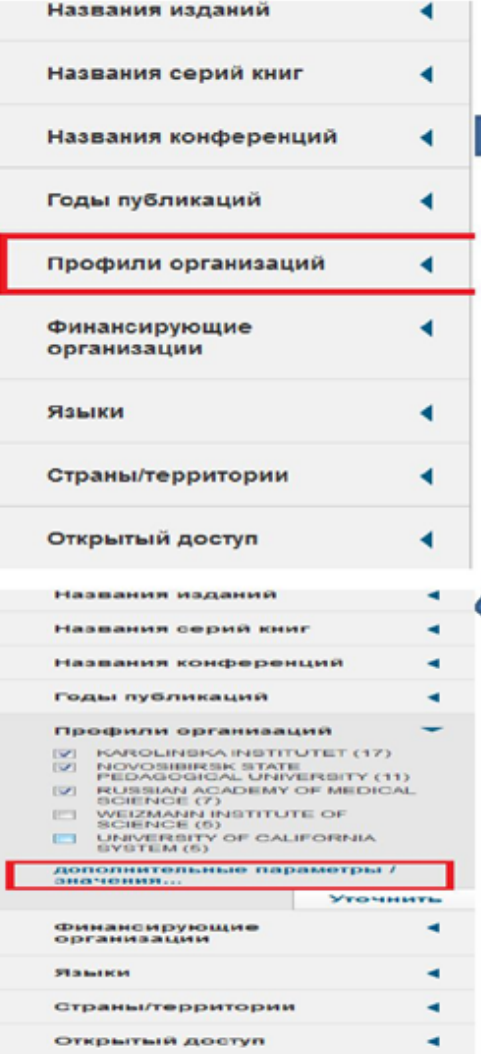

В меню слева найдите опцию «Профили организаций», нажмите на стрелочку, раскрывающую варианты названий организаций

Показаны только пять первых (по количеству статей), но, можно встретить и другие варианты написания названия НГПУ. Чтобы их увидеть, нажмите на «дополнительные параметры/значения...»

#### **Чтобы убедиться, что отобраны статьи того автора, которого искали, нужно отметить статьи НГПУ и других организаций, где мог публиковаться автор**

**C** Clarivate Analytics

Инструменты • Поисковые запросы и оповещения → История поиска Список отмеченных публикаций Профили организаций **Уточнить** Исключить Отмена Сортировать по: Алфавиту Отображаются первые 100 Профили организаций (по числу записей). Для применения расширенных параметров уточнения используйте функцию • Анализ результатов. ALTAI STATE UNIVERSITY (1)  $\sqrt{2}$  NOVOSIBIRSK PEDAG INST (1) ROCKEFELLER UNIVERSITY (2) ASTRID LINDGREN CHILDRENS HOSP (1)  $\sqrt{2}$  NOVOSIBIRSK PEDAGOG INST (1) RUSSIAN ACADEMY OF MEDICAL **SCIENCE (7)** BARNAUL TEACHERS INST (1)  $\triangledown$  NOVO SIBIRSK PEDAGOG MED INST (1) RUSSIAN ACADEMY OF SCIENCES (5) INSTITUT NATIONAL DE LA SANTE ET DE LA RECHERCHE MEDICALE NOVOSIBIRSK RES INST ORTHOPAED TRAUMATOL (1) STOCKHOLM UNIVERSITY (1) **INSERM (1)** INSTITUTE OF CYTOLOGY GENETICS ICG SB RAS (1)  $\mathbb{Z}$ , MOVOSIBIRSK STATE PEDAG UNIV (1) TOMSK STATE UNIVERSITY (2) INSTITUTE OF HIGHER NERVOUS ACTIVITY NEUROPHYSIOLOGY OF  $\triangledown$  NOVOSIBIRSK STATE PEDAGOGICAL UNIVERSITY (14) UNIVERSITE DE PARIS (1) **RAS (2)** INSTITUTE OF PHYSIOLOGY BASIC MEDICINE (4) NOVOSIBIRSK STATE TECHNICAL UNIVERSITY (1) UNIVERSITY OF CALIFORNIA DAVIS (5) KAROLINSKA INSTITUTET (17) NOVOSIBIRSK STATE UNIVERSITY (2) UNIVERSITY OF CALIFORNIA SYSTEM  $(5)$ KAROLINSKA UNIVERSITY HOSPITAL (4) UNIVERSITY OF EASTERN FINLAND (1) NOVOSIBIRSK TEACHERS INST (2) MCGILL UNIVERSITY (1) PEDAG UNIV (2) UNIVERSITY OF HELSINKI (1) MEDICAL COLLEGE OF WISCONSIN (1) PENN STATE UNIVERSITY (2) UNIVERSITY OF PARIS DIDEROT (1) NATL INST ENVIRONM MED (1) PENNSYLVANIA COMMONWEALTH SYSTEM OF HIGHER EDUCATION UNIVERSITY OF TURKU (1) PCSHE(2) NORTH CAUCASUS FEDERAL UNIVERSITY (2) RES INST MOL BIOL BIOPHYS (2) WEIZMANN INSTITUTE OF SCIENCE (5)  $\nabla$  NOVOSIBIRSK MED INST (1)

↽

**Уточнить** 

Исключить Отмена

Сортировать по: Алфавиту

#### **Переход к получению наукометрических данных автора**

#### **Для перехода к данным о количестве цитирований и индексе Хирша нажмите «Создание отчета по цитированию»**

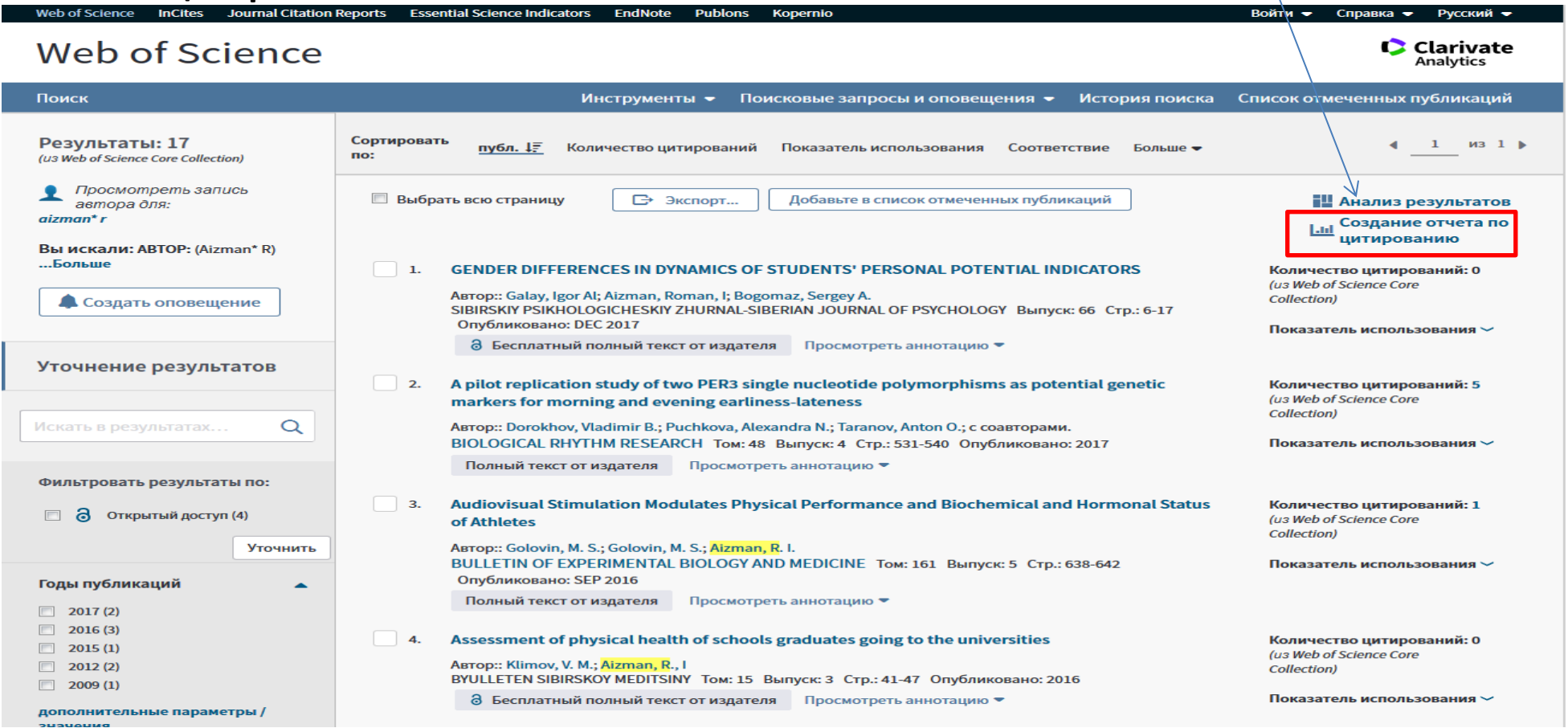

#### **На открывшейся странице все необходимые данные**

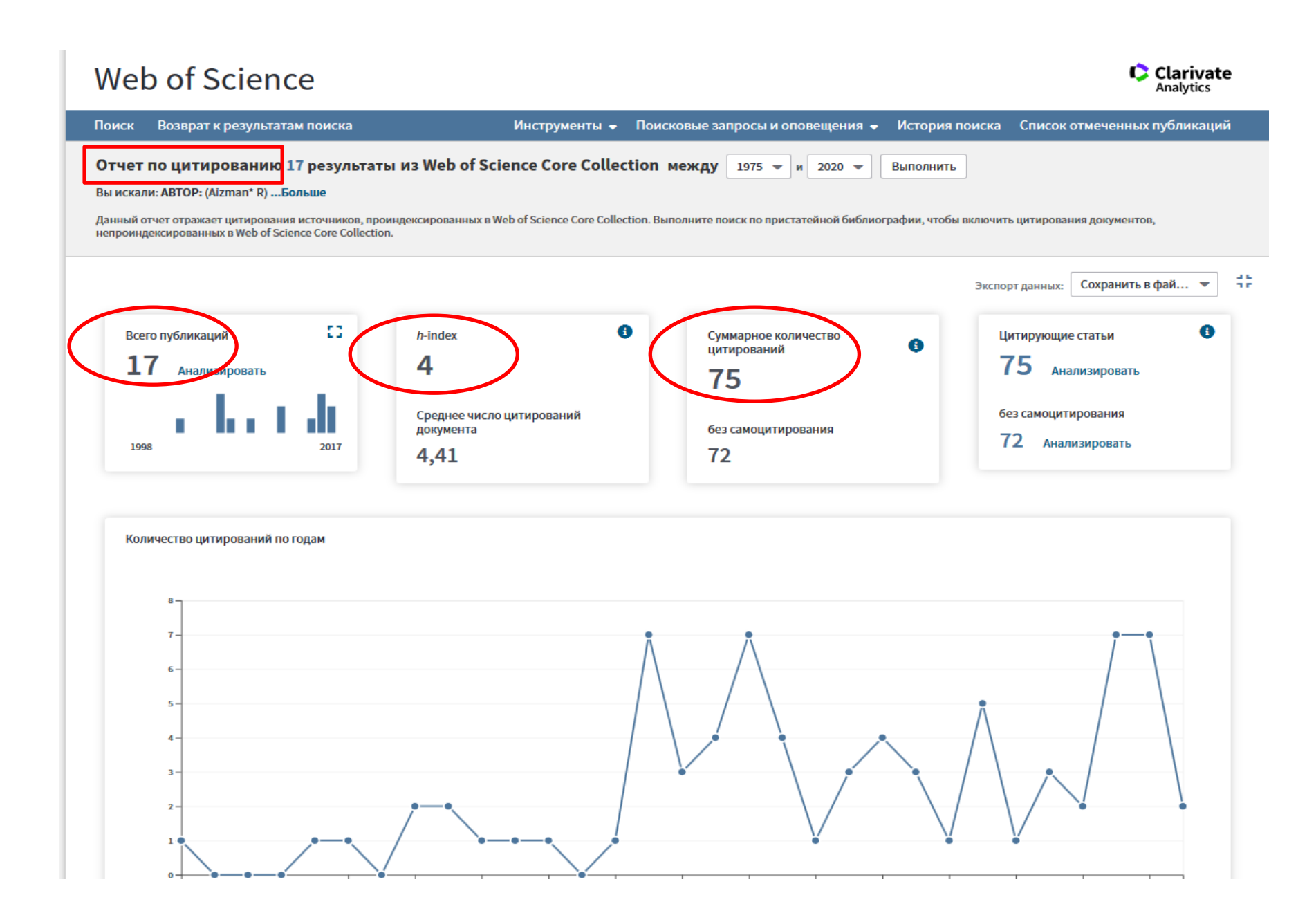

## **Важно!**

- Возможен также поиск авторов с помощью инструмента «Профили организаций», но он не всегда дает точный результат.
- Цитирования публикаций автора, которые мы нашли в поиске на слайдах выше, относятся к тем публикациям, которые размещены в Web of Science. Но часто мы можем найти в Web of Science цитирования публикаций, которые не индексируются в Web of Science, но цитируются в публикациях, индексируемых в Web of Science (см.следующие слайды), таким образом, увеличив количество цитирований автора.

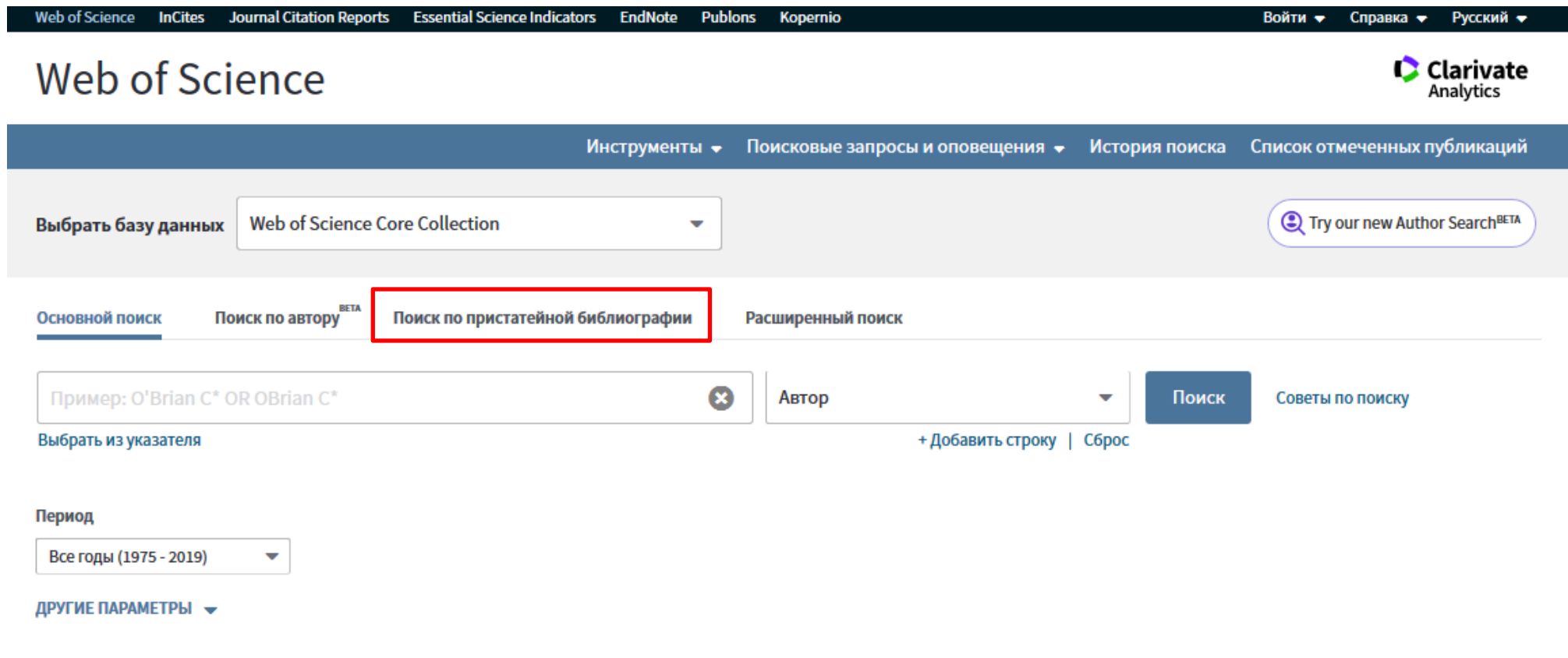

#### **Около поля поиска по автору нажмите "Выбрать из указателя"**

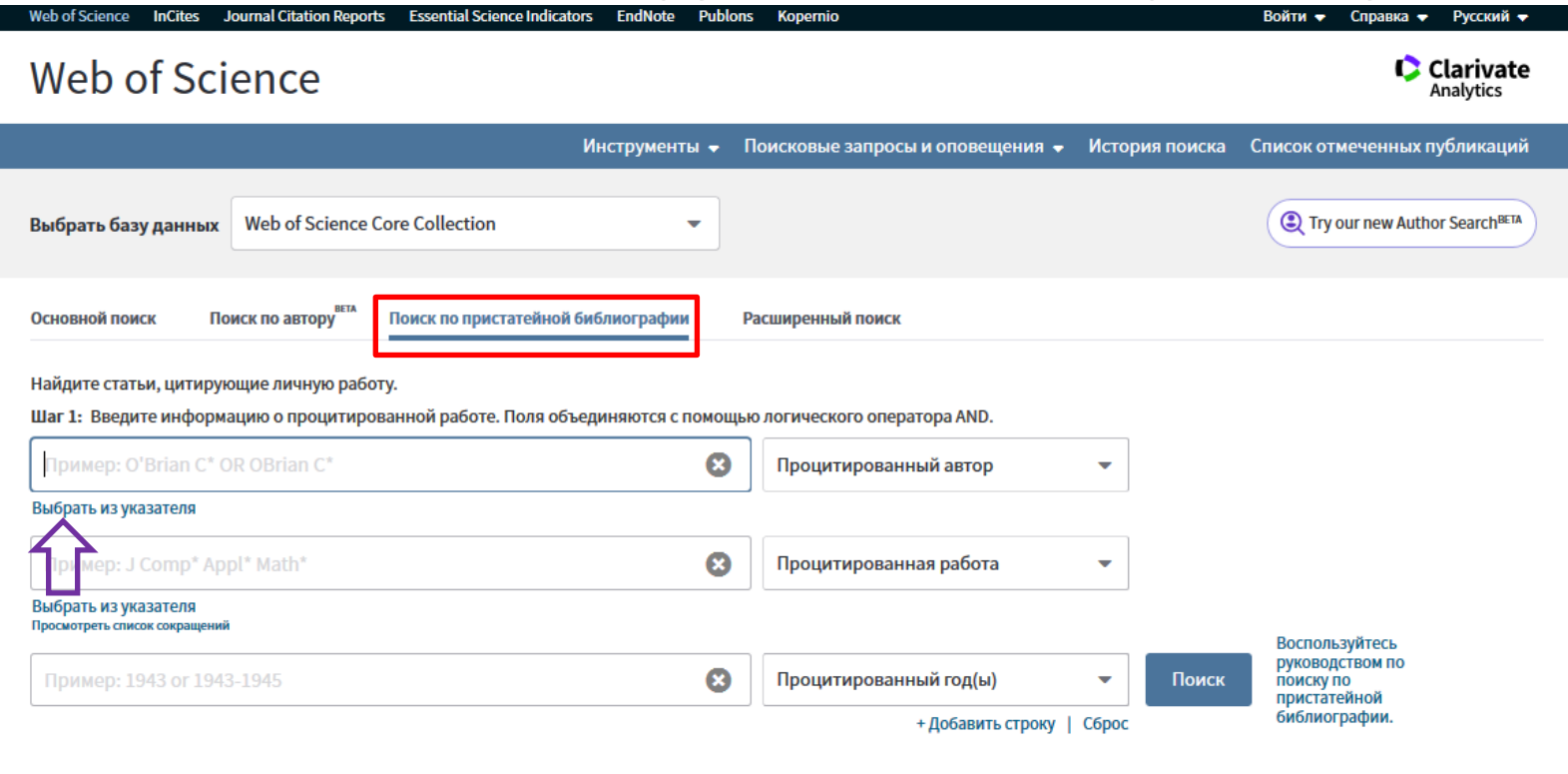

Период

Все годы (1975 - 2019)

ДРУГИЕ ПАРАМЕТРЫ -

**Введите в поле поиска первые буквы фамилии автора и выберите варианты написания фамилии, около каждого нажмите "Добавить". По окончании отбора нажмите "Ок"**

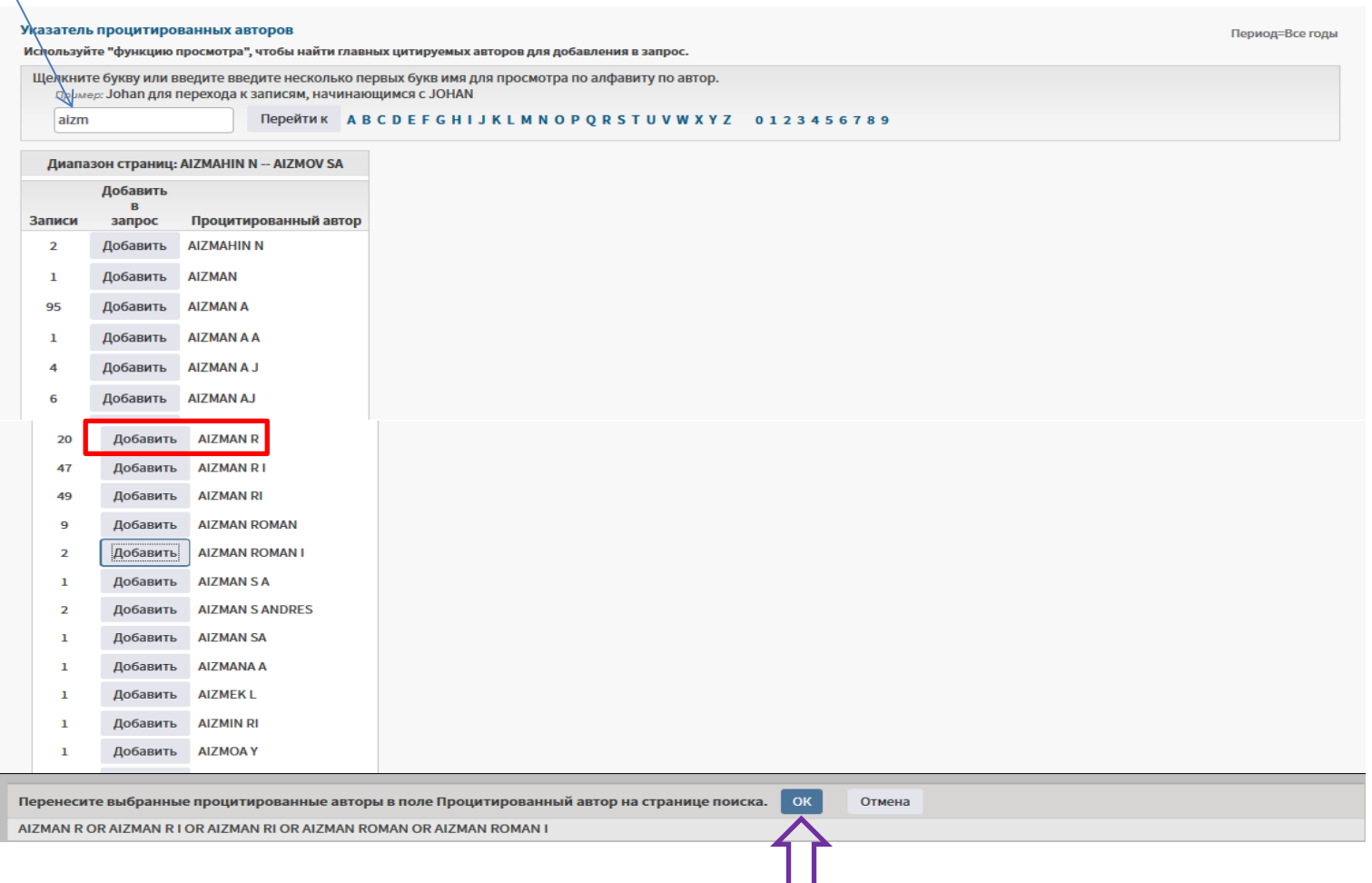

**Можете еще раз проверить найденные варианты, если все верно, нажмите "Выбрать все" и затем "Завершить поиск"**

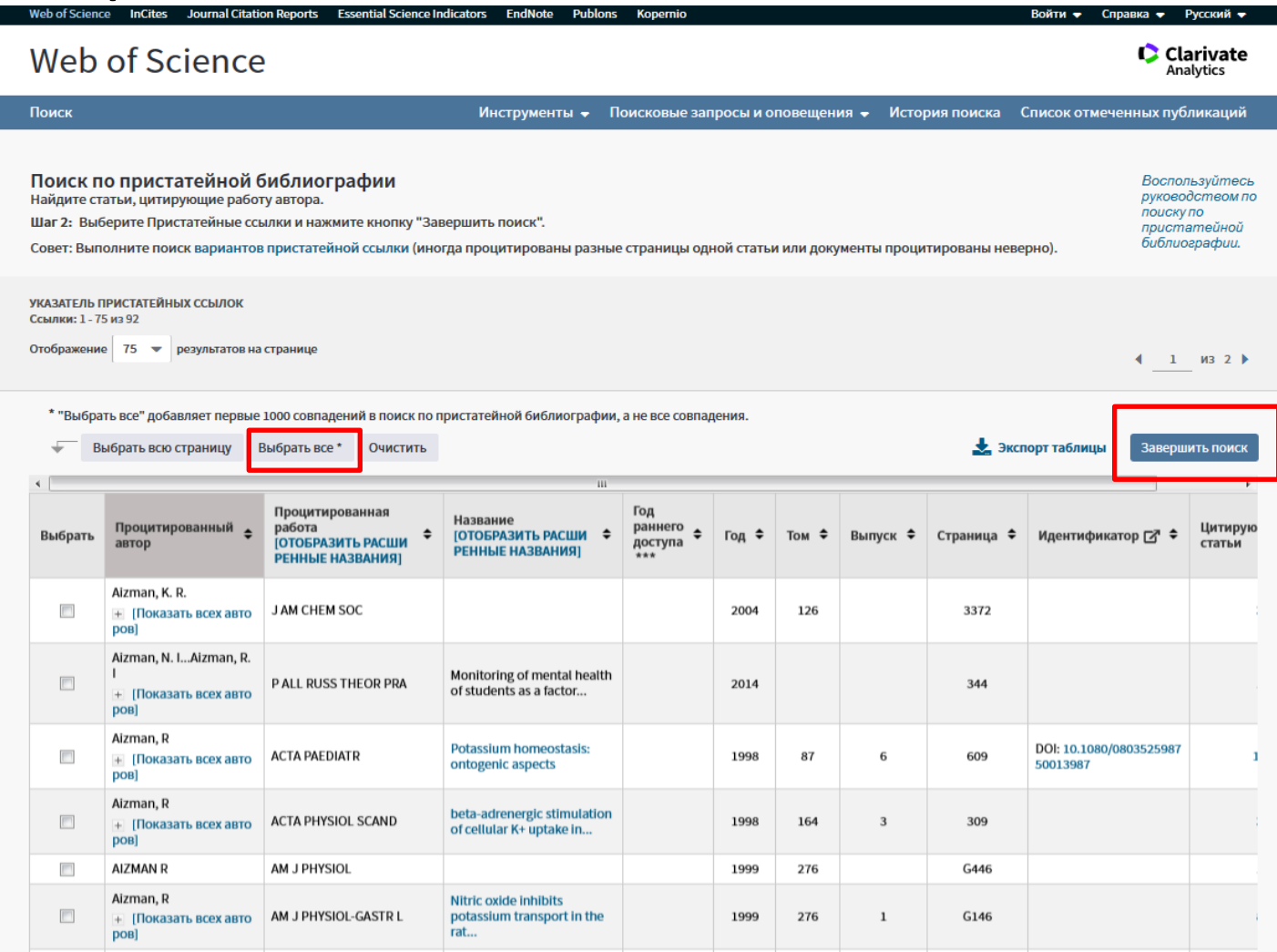

**Результат выше, чем полученный ранее. Таким образом, мы можем утверждать, что учли все цитирования автора в Web of Science. В перечне полученных данных вы видите не статьи цитируемого автора, а статьи, цитирующие его публикации.**

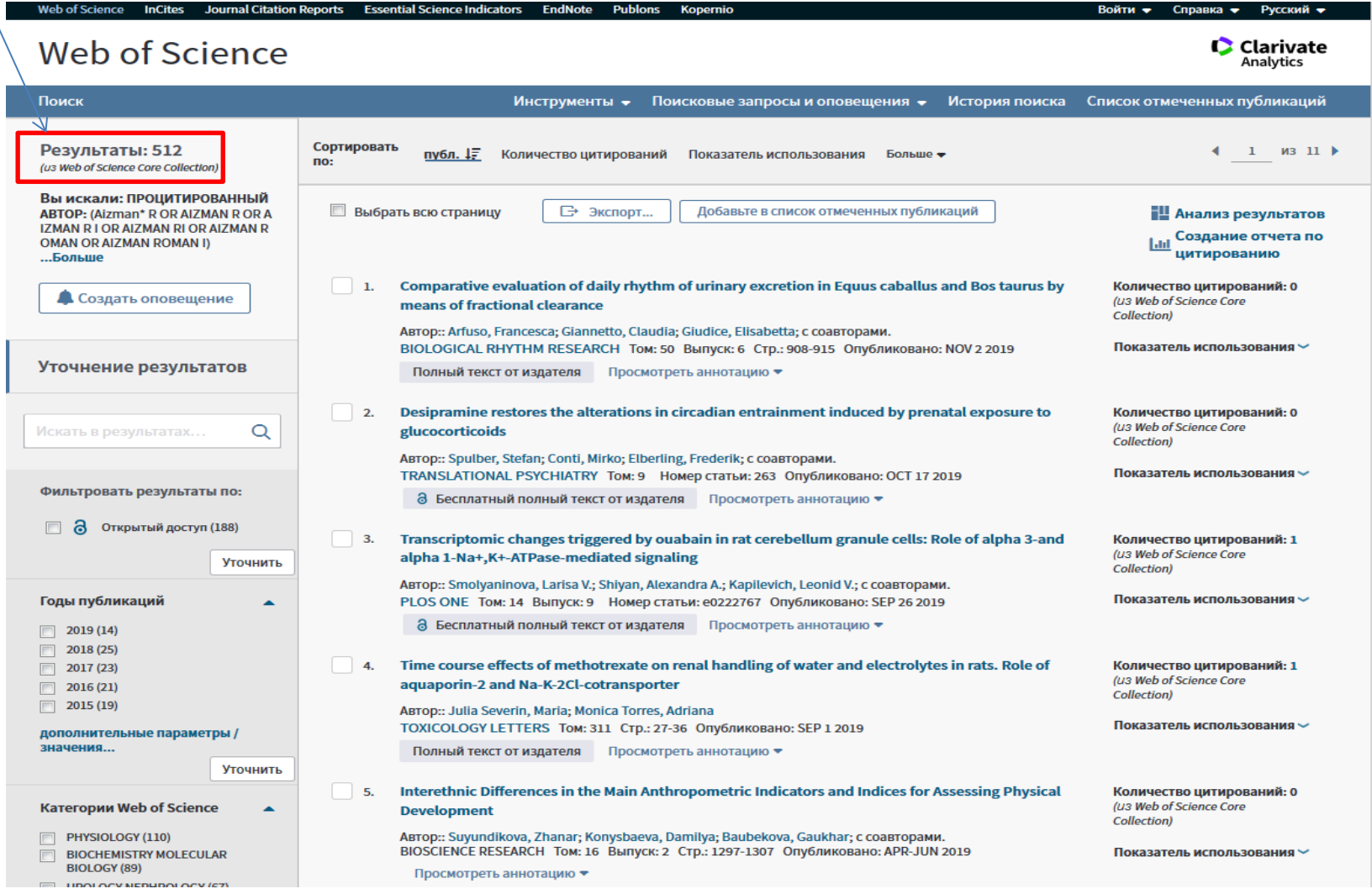

Библиотека Новосибирского государственного педагогического университета

E-mail: public@lib.nspu.ru

Будьте с нами в социальных сетях: https://vk.com/club59081821 https://www.facebook.com/libnspu/